# Utilities - tmux & git

lctseng (2019-2021, CC BY-SA) wnlee and others (1996-2018)

國立陽明交通大學資工系資訊中心

Computer Center, Department of Computer Science, NYCU

1

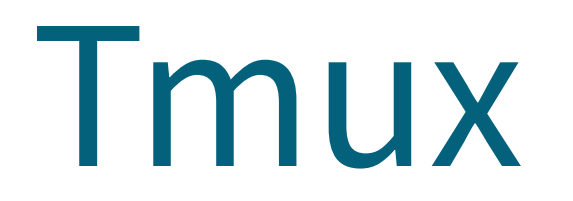

#### Terminal Multiplexer

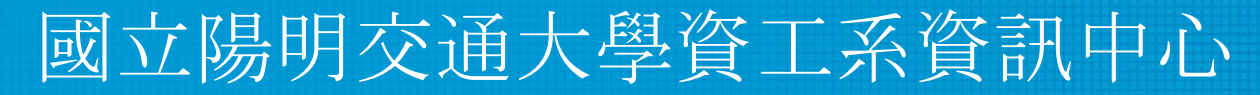

Computer Center, Department of Computer Science, NYCU

### What is tmux?

- Terminal Multiplexer
	- Allow open multiple tabs (multiple terminals)

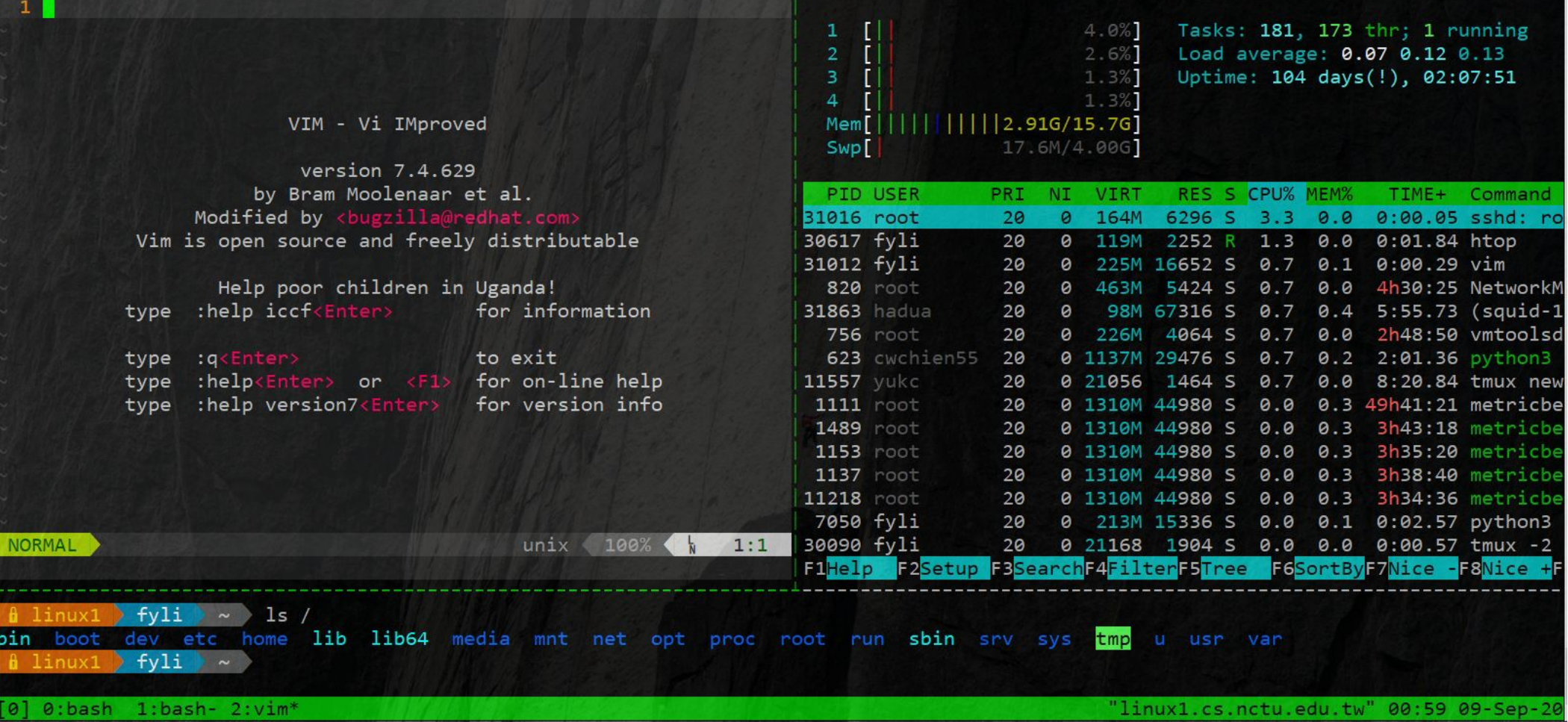

### What is tmux?

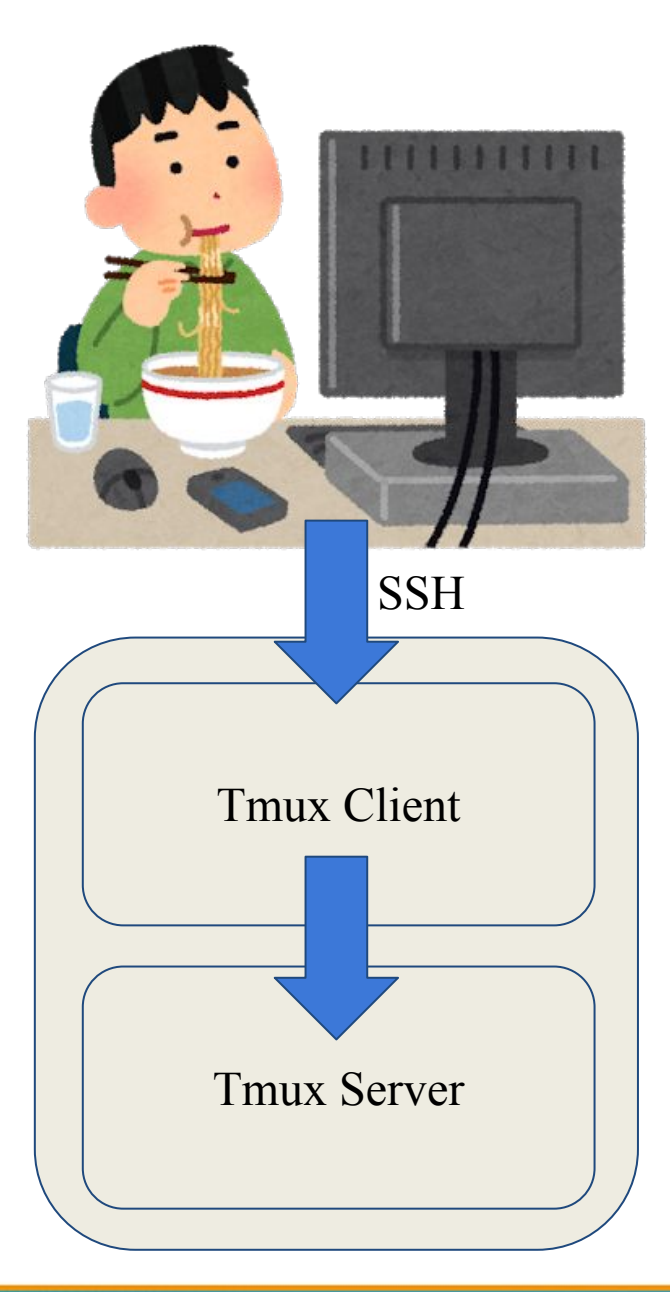

### What is tmux?

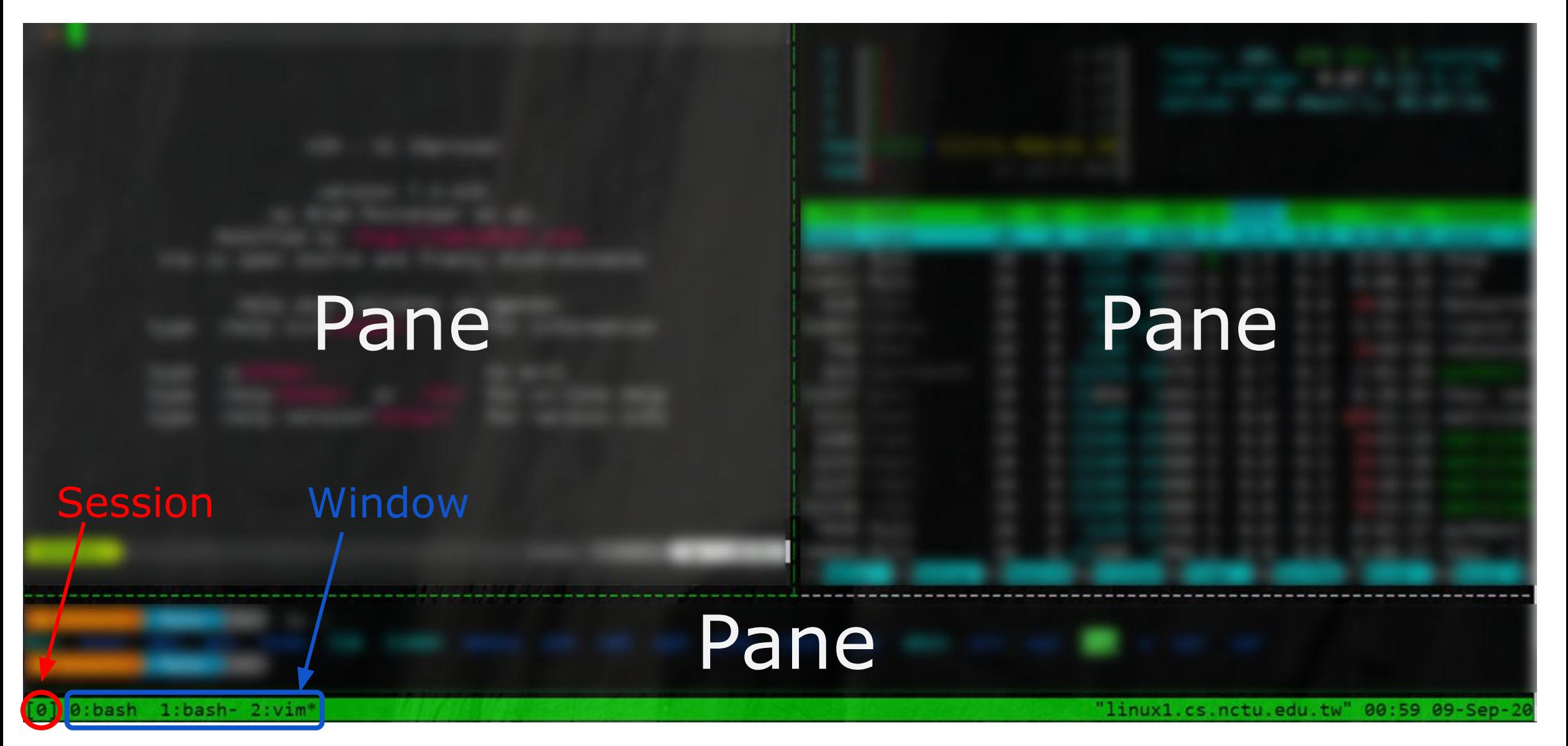

### Why should I use tmux?

- Keep your working session alive
- By default, shell is terminated when connection is lost
	- Including any programs/editors opened
	- Any unsaved changes are discarded without warning
- tmux will not be terminated when connection is lost
	- Attach to previous sessions!

### Example screenshot of tmux

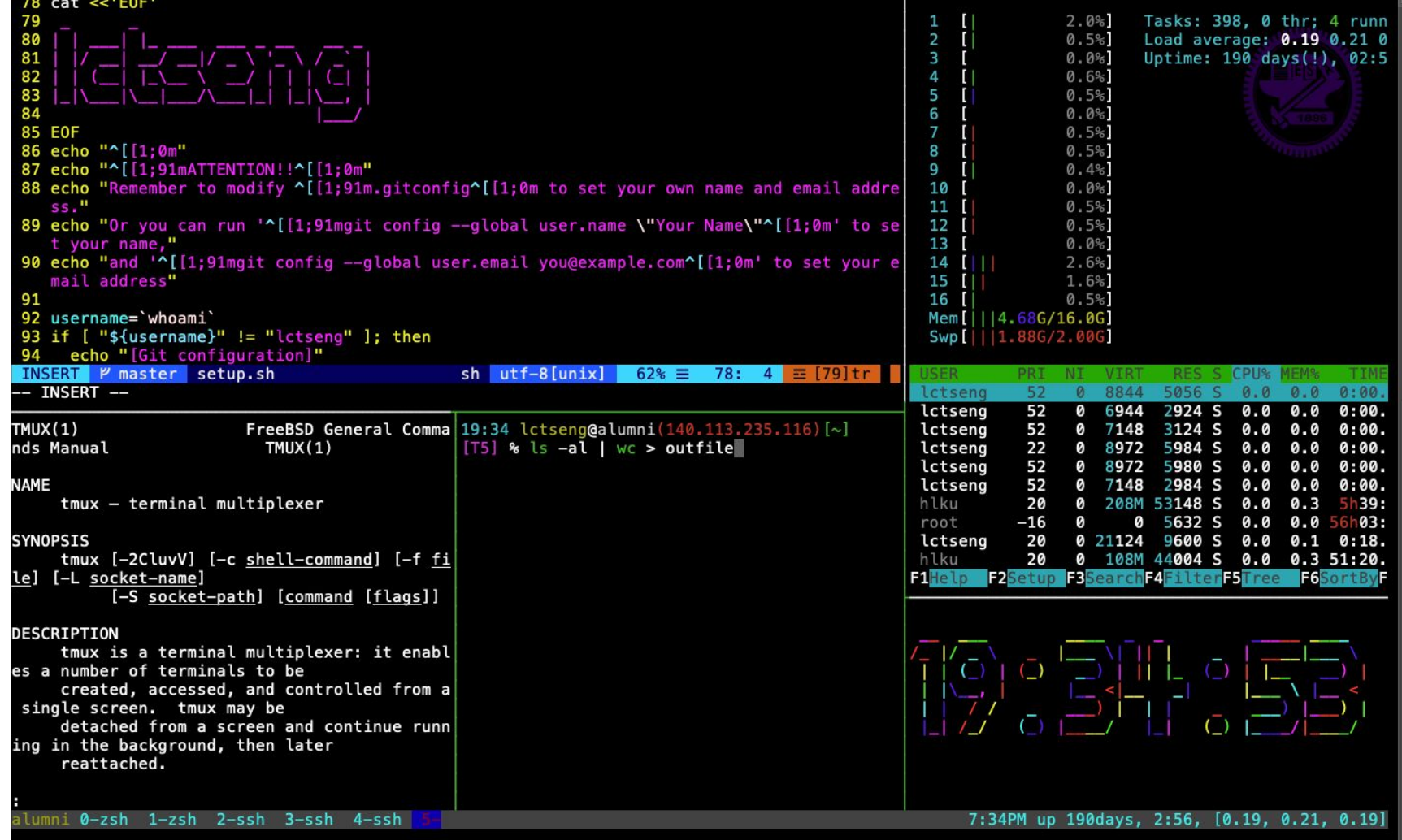

<https://github.com/lctseng/Unix-User-Config/blob/master/.tmux.conf>

### Advantages of tmux

- Multiple sessions, windows, panes
- Keep the sessions, attach/detach anytime
- Powerful window division (panes)
- Share screen by attaching to the same session

### Start tmux

- tmux
- $\bullet$  tmux attach  $\lceil -t \leq$ number>]
- tmux detach
- tmux ls
- tmux kill-session [ <number> ]

# tmux 101

#### Basic operations and configurations

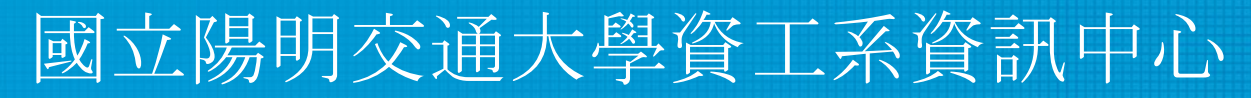

Computer Center, Department of Computer Science, NYCU

### Session

- Create new session (open a new browser)
	- Execute outside of any tmux sessions
	- \$ tmux
- Detach current session
	- When attached in a session
	- \$ tmux detach
	- Or close the terminal directly
- Attach to previous session
	- **S** tmux attach
	- Attach only if previous sessions exist

### Multiple sessions (1)

• Open multiple browsers

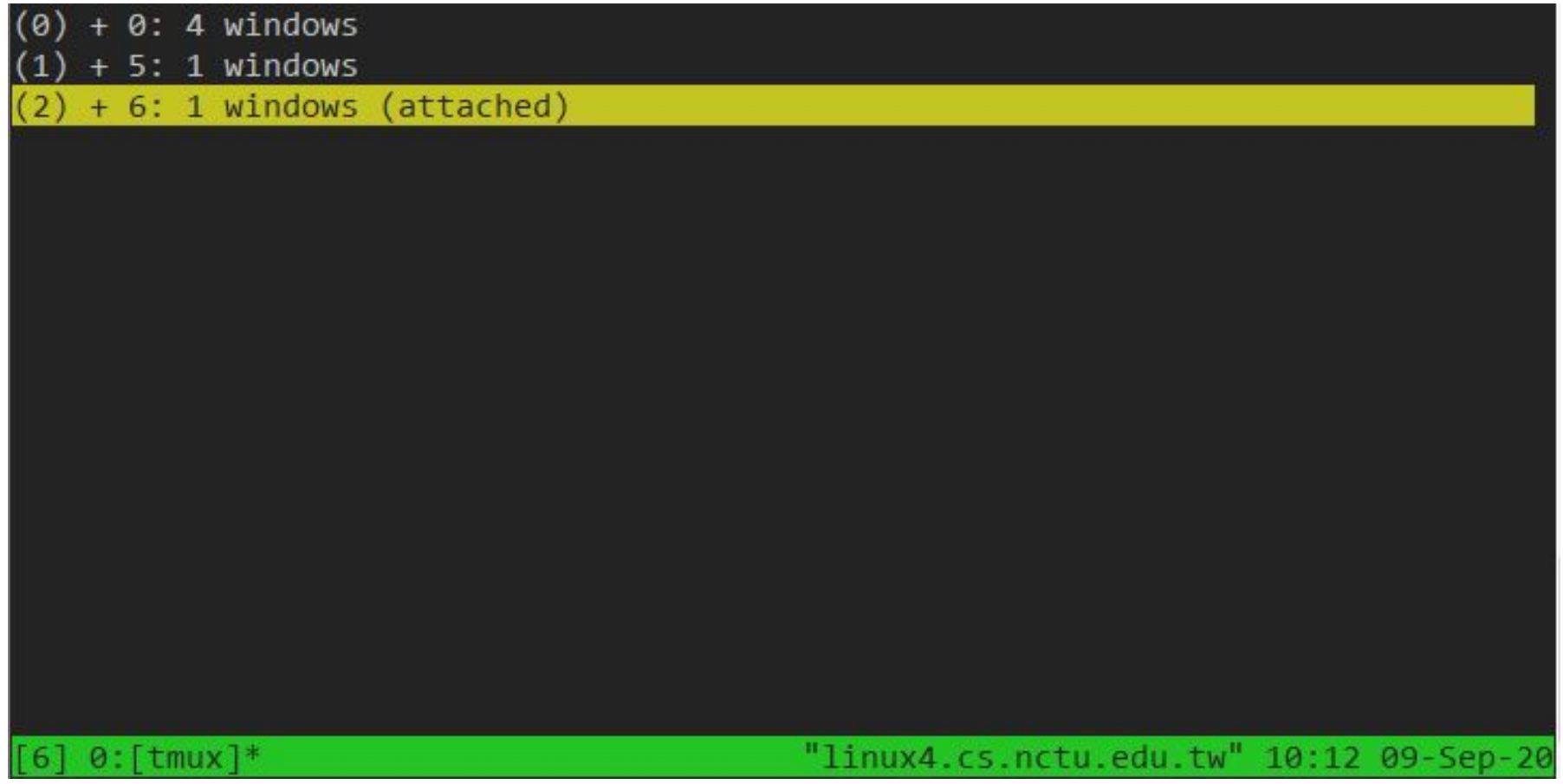

# Multiple sessions (2)

- Open multiple browsers
- List opened sessions
	- \$ tmux list-sessions

0: 1 windows (created Sun Jun 16 18:49:57 2019) [128x38]

1: 3 windows (created Sun Jun 16 18:50:03 2019) [128x38]

- Attach to previous session by id
	- \$ tmux attach -t session-id

### tmux - bindkey

- Operations start with a special key combination
- Default is C-b
	- Where C is Ctrl (control)

### tmux - command

- $\bullet$  Bindkey + :
- Open command prompt and execute tmux commands

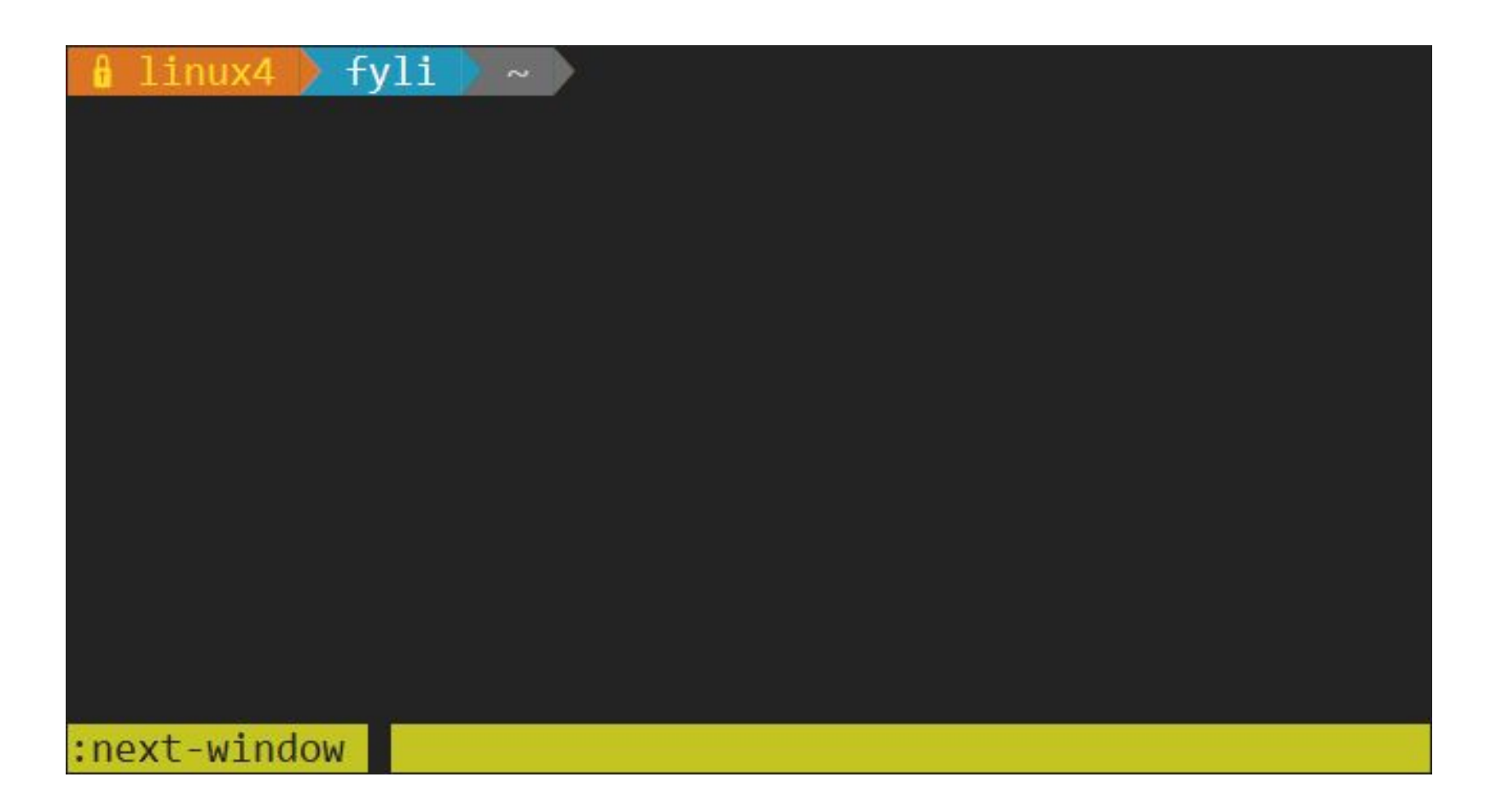

### Bindkey - Window

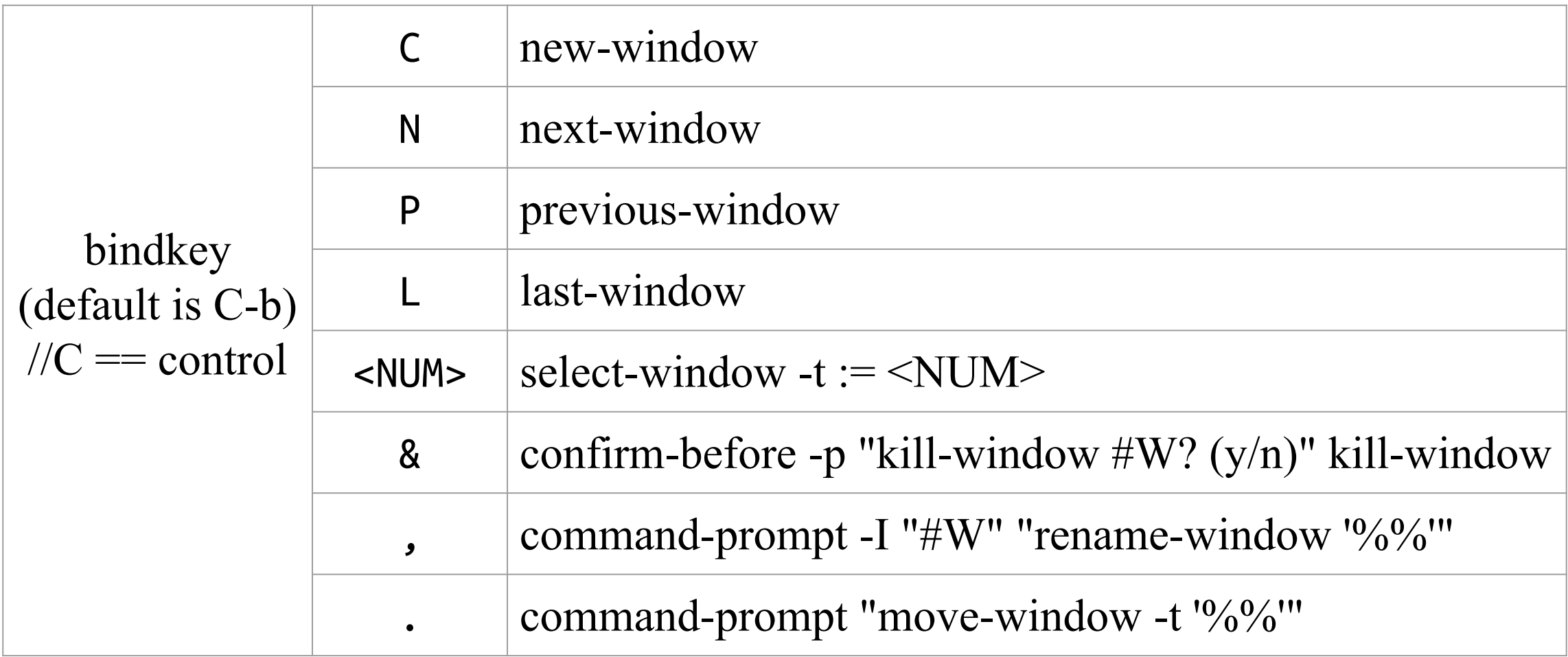

### Bindkey - Pane

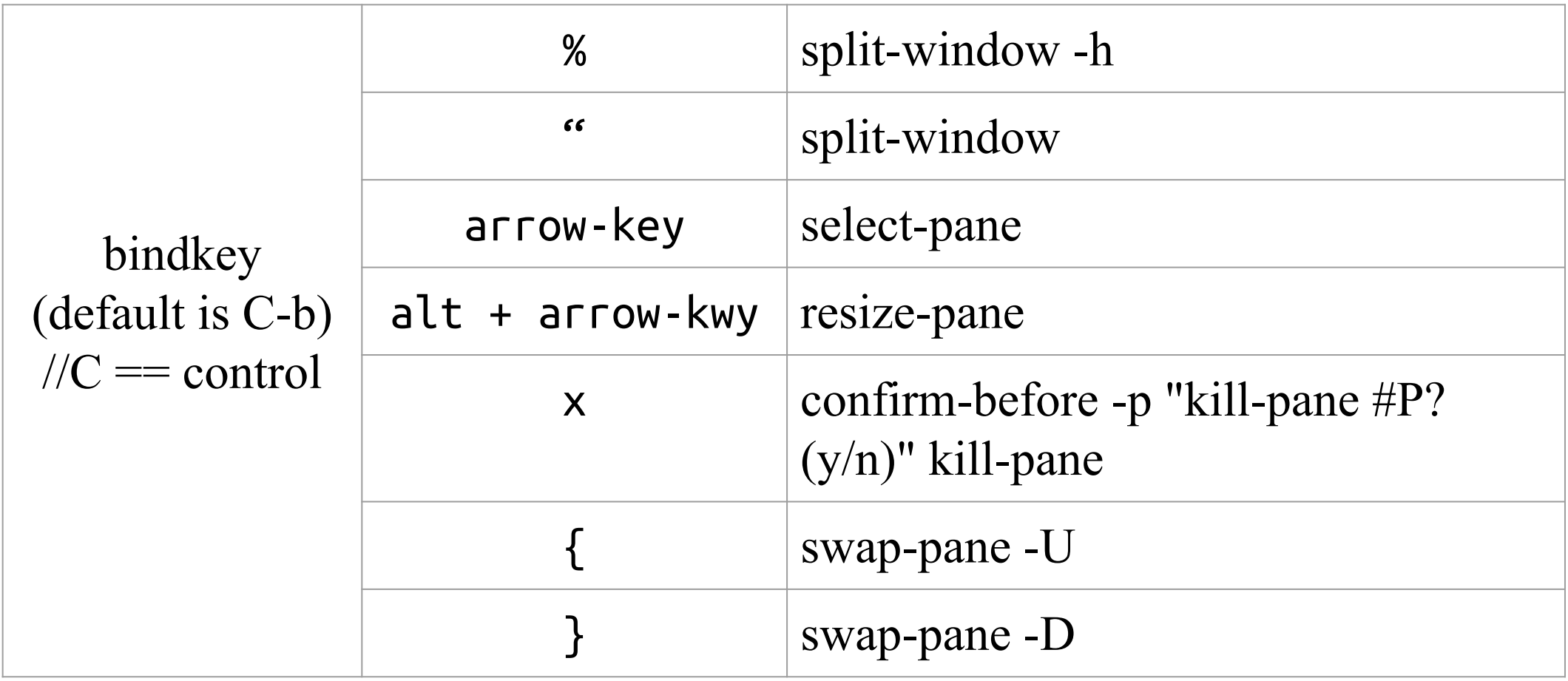

### tmux - bindkey

#### $\bullet$  bindkey + ?

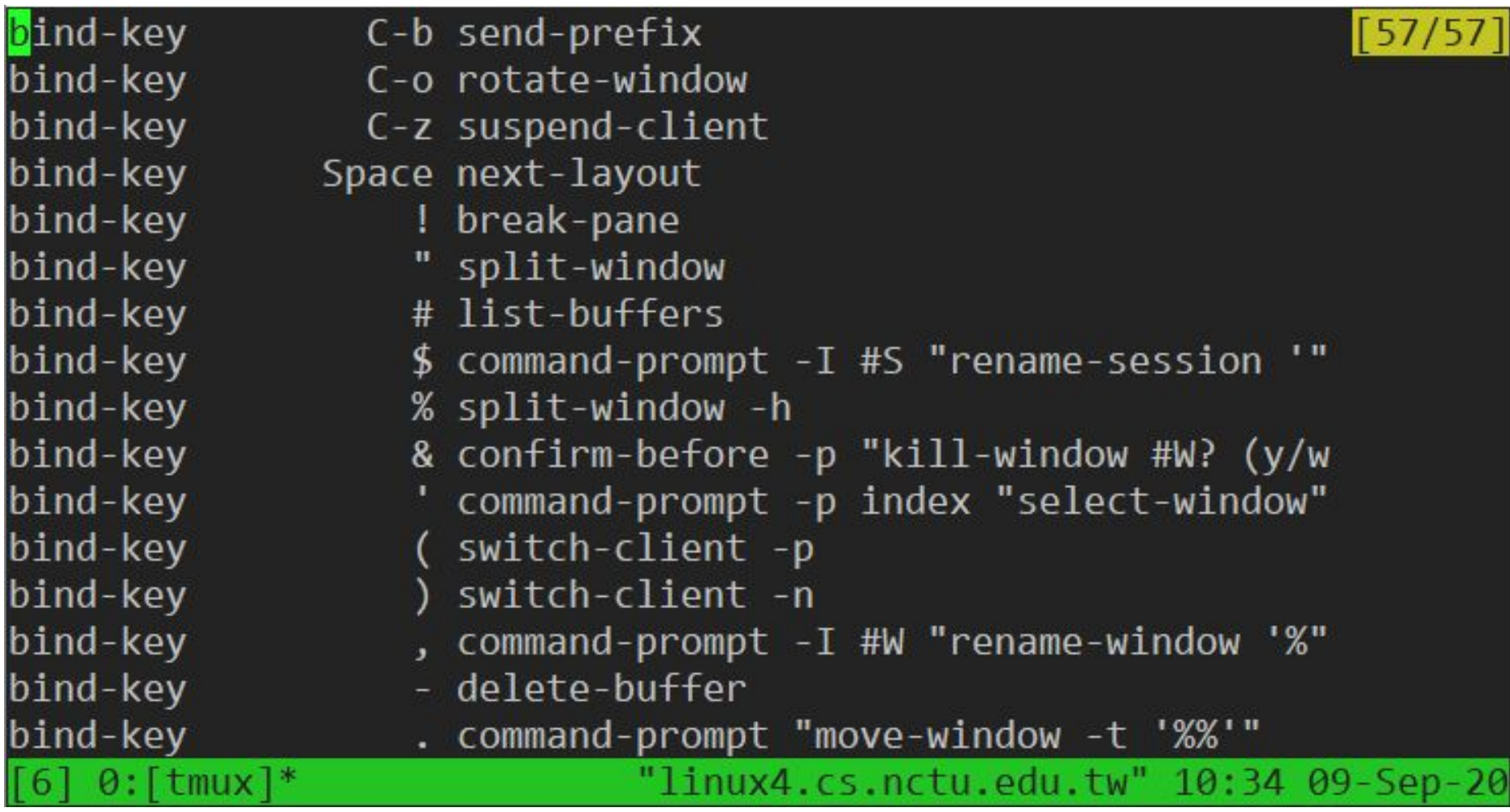

### Configuration - tmux.conf

- $\bullet \sim$ /.tmux.conf
- design yourself style
- colorful

### Configuration - tmux.conf

#### $\bullet \sim$ .tmux.conf

```
2 setw -g utf8 on
3 # GENERAL SETTING
4 bind-key r source-file ~/.tmux.conf; display-message "~/.tmux.conf is reloaded"
5 set-window-option -g automatic-rename off
6 set-option -g default-terminal "xterm"
7 set-option -g prefix C-a
8
9 # STATUSBAR STYLE
10 # main
11 set-option -g status-bg colour236
12 set-option -g status-fg colour166
13 setw -g window-status-current-format "#I:#W#F"
14 setw -g window-status-current-fg colour215
15
16 #left
17 set-option -g status-left ''
18 set-option -g status-left-length 0
19
20 #right
21 set-option -g status-right "#h [%Y-%m-%d %H:%M]"
22 # BIND KEY
23 bind -n F8 previous-window
24 bind -n F9 next-window
25 bind -n F10 last-window
26 bind -n M-Right next-window
27 bind -n M-Left previous-window
"~/.tmux.conf" 27L, 698C
 :tbsd21 1:csduty* 2:cshome 3:csschedule- 4:bsd3 5:jail 6:nasa 7:jsh
```
### Configuration - bindkey

- $\bullet \sim$ /.tmux.conf
	- bind-key ( alias: bind )
	- $\circ$  C ( alias: <Ctrl>)
	- $\circ$  M ( alias: <Alt>)
- $\bullet$  bind-key  $\langle key \rangle$   $\langle company$ 
	- -T key-table ( default table is prefix )
	- $\circ$  -n : alias for -T root  $\Rightarrow$  Don't need to press C-b first
	- -r : repeat

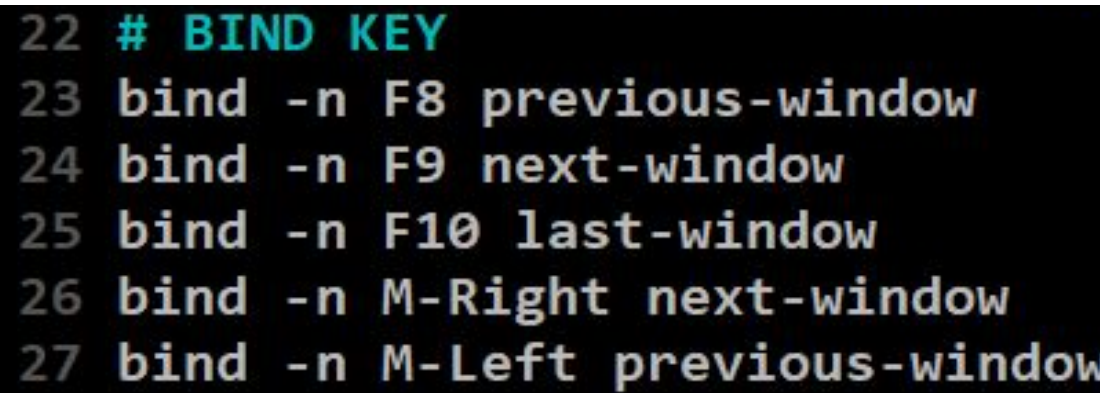

### Configuration - set

- $\bullet \sim$ /.tmux.conf
	- set-window-option ( alias: setw )

```
1 set -g status-utf8 on
 2 setw -g utf8 on
 3 # GENERAL SETTING
 4 bind-key r source-file ~/.tmux.conf; display-message "~/.tmux.conf is reloaded"
 5 set-window-option -g automatic-rename off
 6 set-option -g default-terminal "xterm"
 7 set-option -g prefix C-a
 \mathcal{R}9 # STATUSBAR STYLE
10# main
11 set-option -g status-bg colour236
12 set-option -g status-fg colour166
13 setw -g window-status-current-format "#I:#W#F"
14 setw -g window-status-current-fg colour215
1516 #left
17 set-option -g status-left "'
18 set-option -g status-left-length 0
19
20 #right
21 set-option -g status-right "#h [%Y-%m-%d %H:%M]"
```
## Configuration - set

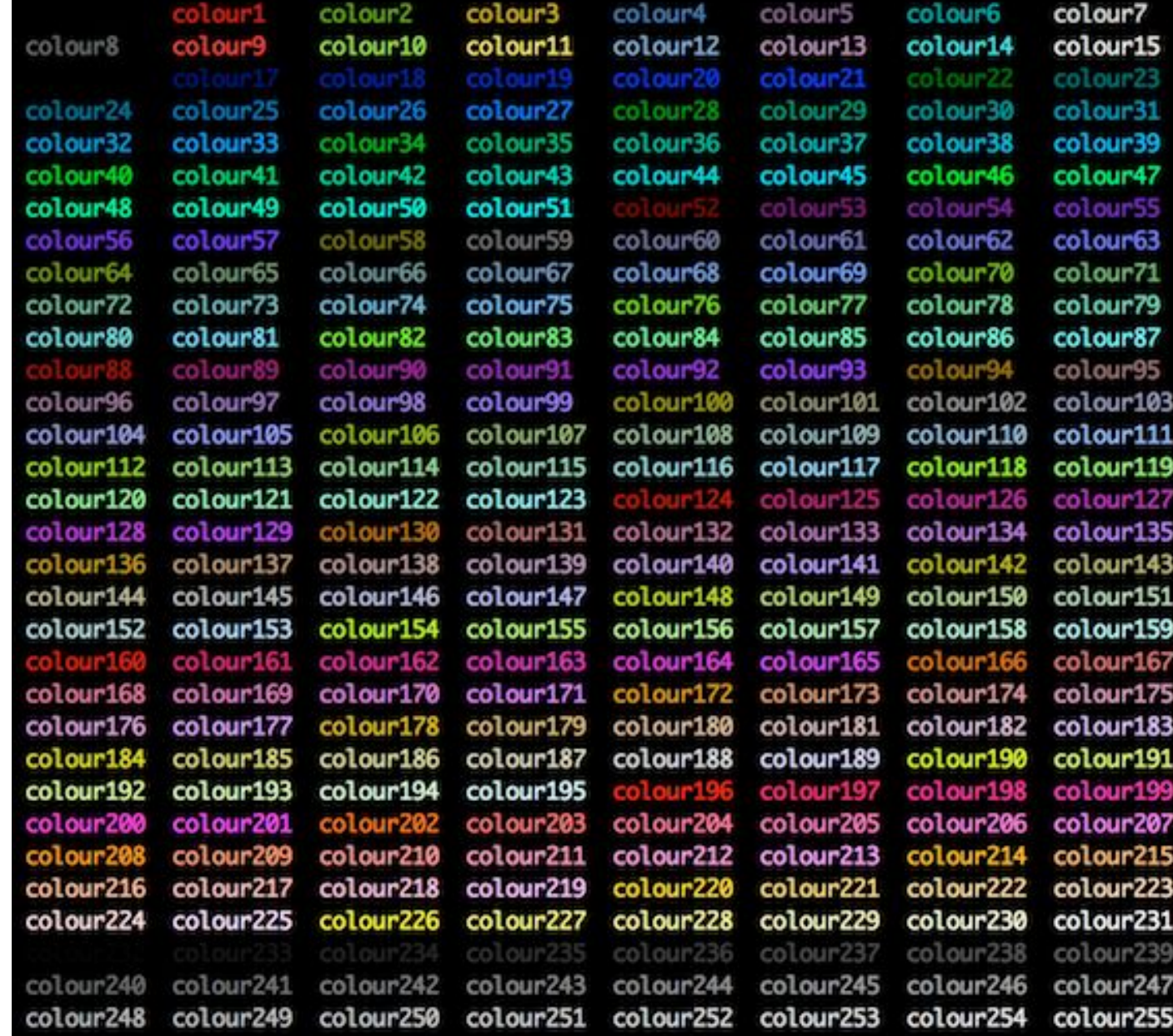

### tmux - share session

• Both side can edit and execute commands

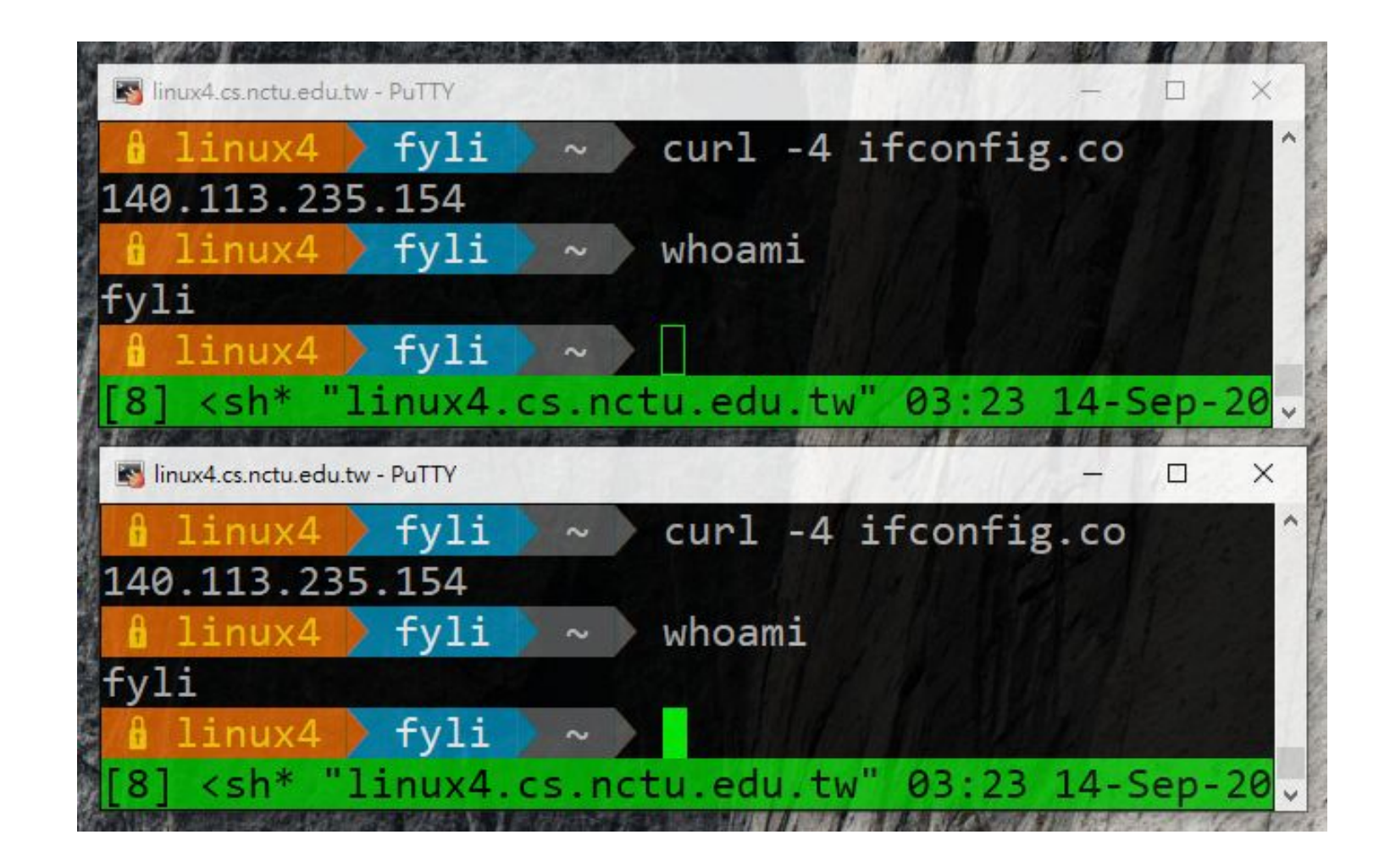

### Reference

- $t$ mux  $(1)$
- tmux shortcuts  $&$  cheatsheet
	- <https://gist.github.com/MohamedAlaa/2961058>
- tmux brief introduction (chinese)
	- <https://5xruby.tw/posts/tmux/>

### Appendix: tmux v.s. screen

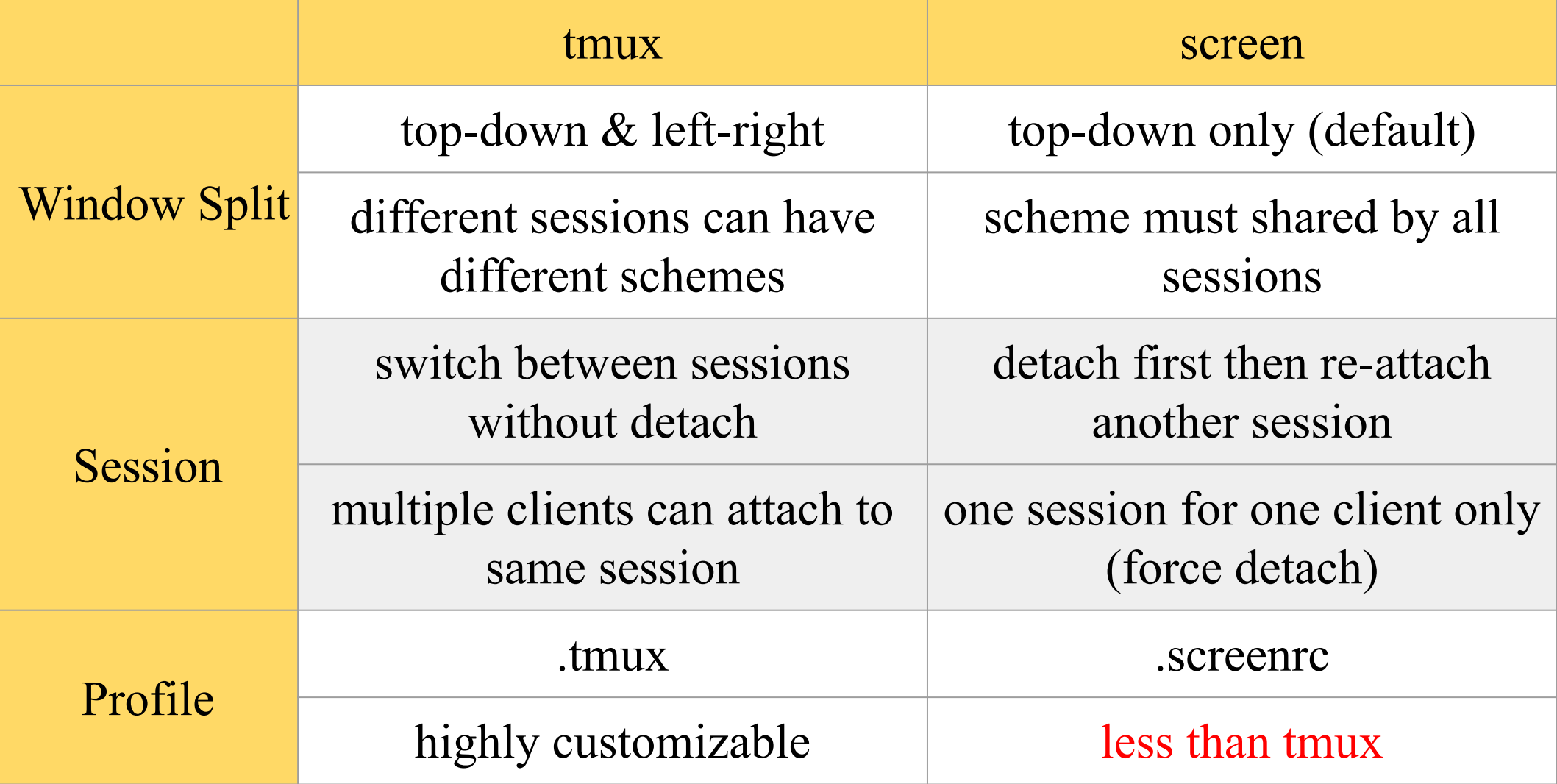

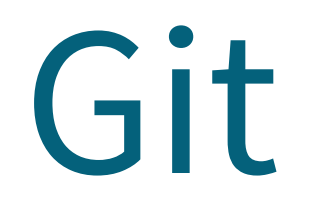

#### One of the most popular Version Control Systems

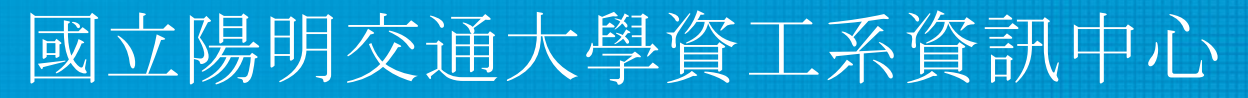

Computer Center, Department of Computer Science, NYCU

### Version Control Systems (VCS)

- Also known as Source Code Management (SCM)
- Records changes to a set of files over time so that you can recall specific versions later.
- Easy for developing, finding bug, blame someone else, ...
- Popular tools
	- Git, Subversion (svn), Mercurial (hg)

### Version Control Systems (VCS)

- Web hosting
	- Backup projects
	- Collaborating
	- Commercial providers
		- Github, Gitlab, Bitbucket
	- Self-hosted
		- git.cs.nctu.edu.tw

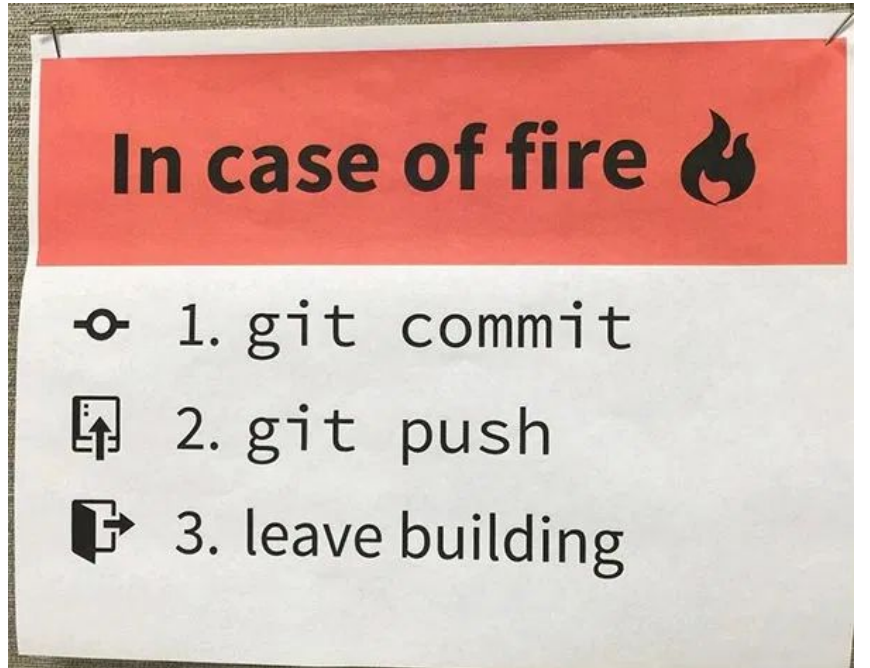

### Without VCS

• Copy-paste manually

```
# 2015-11-10
cp -r project project.bak
# 2015-11-11
cp -r project project.bak1
# 2015-11-12
cp -r project project.bak2
# 2015-11-15
cp -r project project.bak3project - 複製 -
```
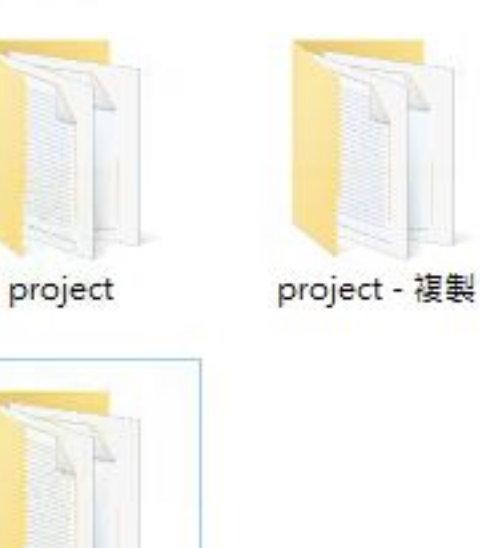

複製(3)

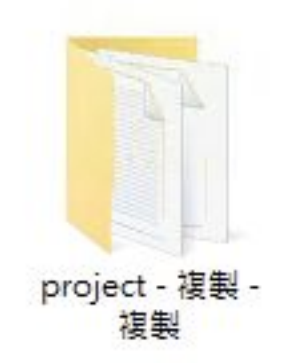

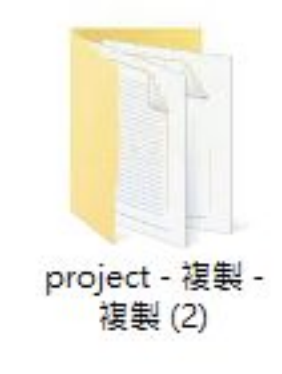

### How VCS works

- In addition to your files, VCS stores extra information under your project folder
	- Hidden folders
		- .git for Git
		- .hg for Mercurial
	- Previous versions of files (compressed)
	- Remote repository information

# Types of VCS (1)

- Local VCS
	- All versions are in local
	- Cannot share with others
	- No remote backup
- Example
	- Manually copy-paste
	- Git/Hg without setting remote upstream

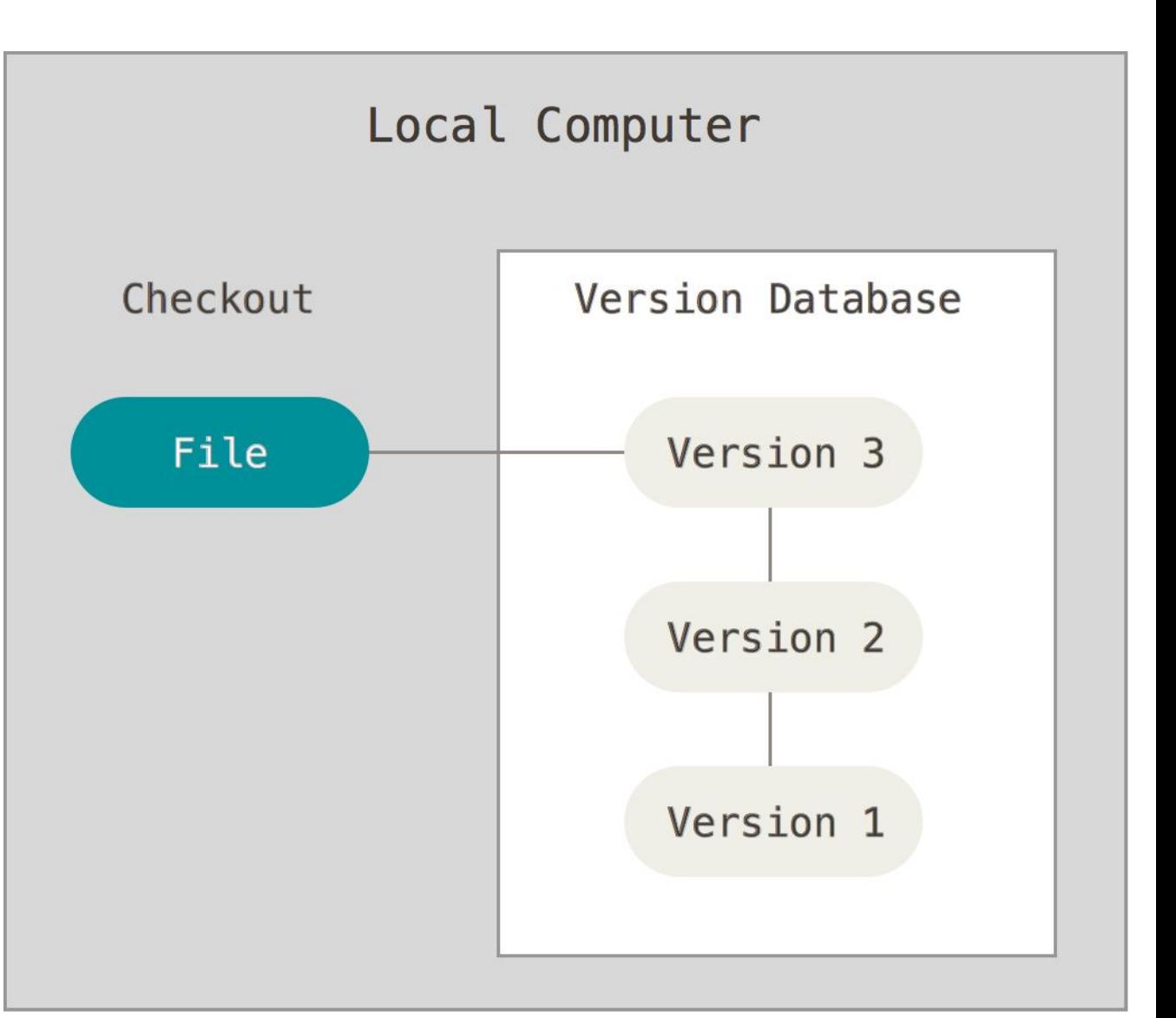

# Types of VCS (2)

- Centralized VCS
	- User can checkout one specific version
	- Remote server has all versions
	- Lost access to other versions if network is down
	- Lost all versions if server is down
- Example
	- Subversion

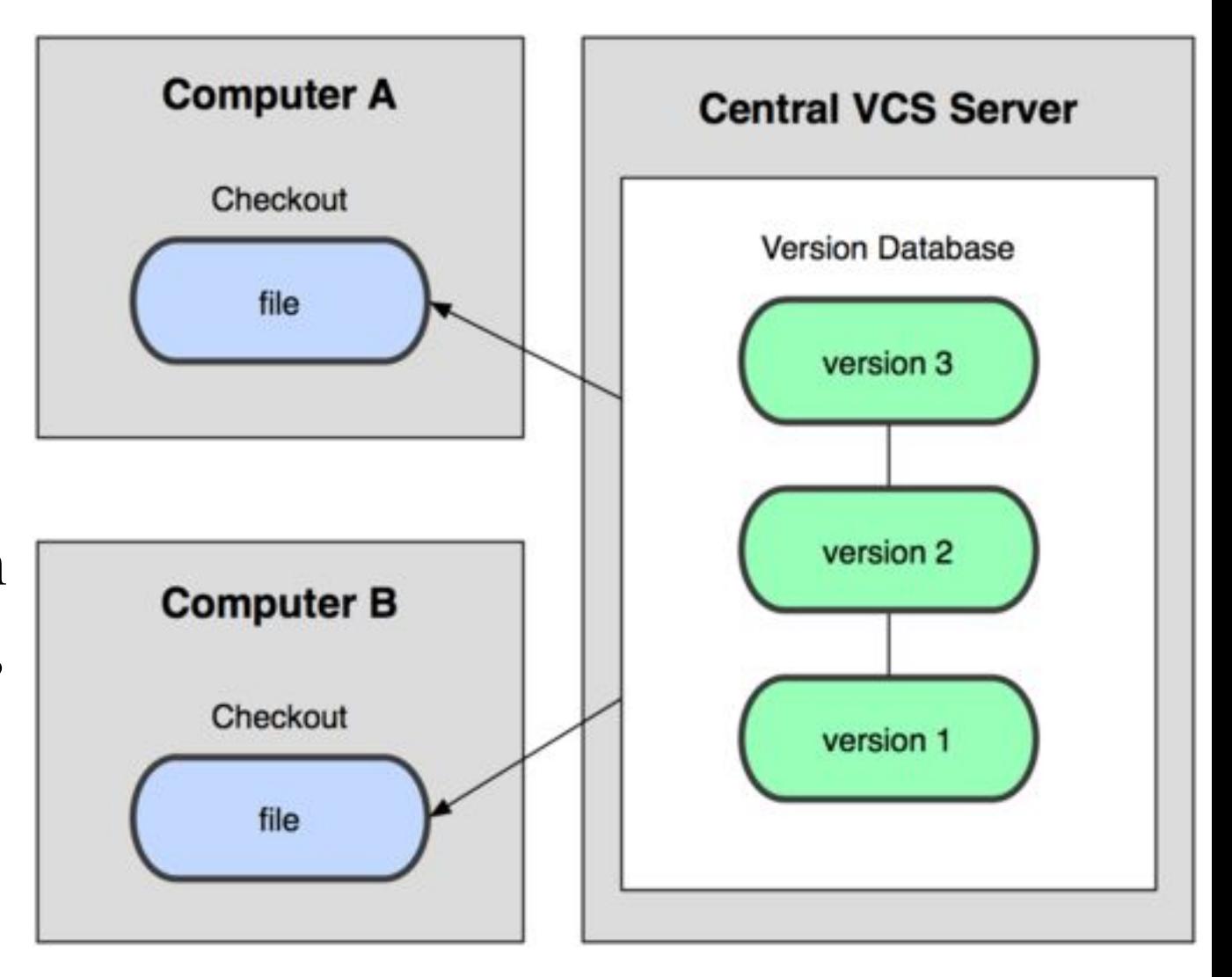

## Types of VCS (3)

- Distributed VCS
	- Every node has complete copy of versions
	- Offline working
	- Synchronization
		- Usually using a server as the source of truth
- Example
	- Git, Mercurial

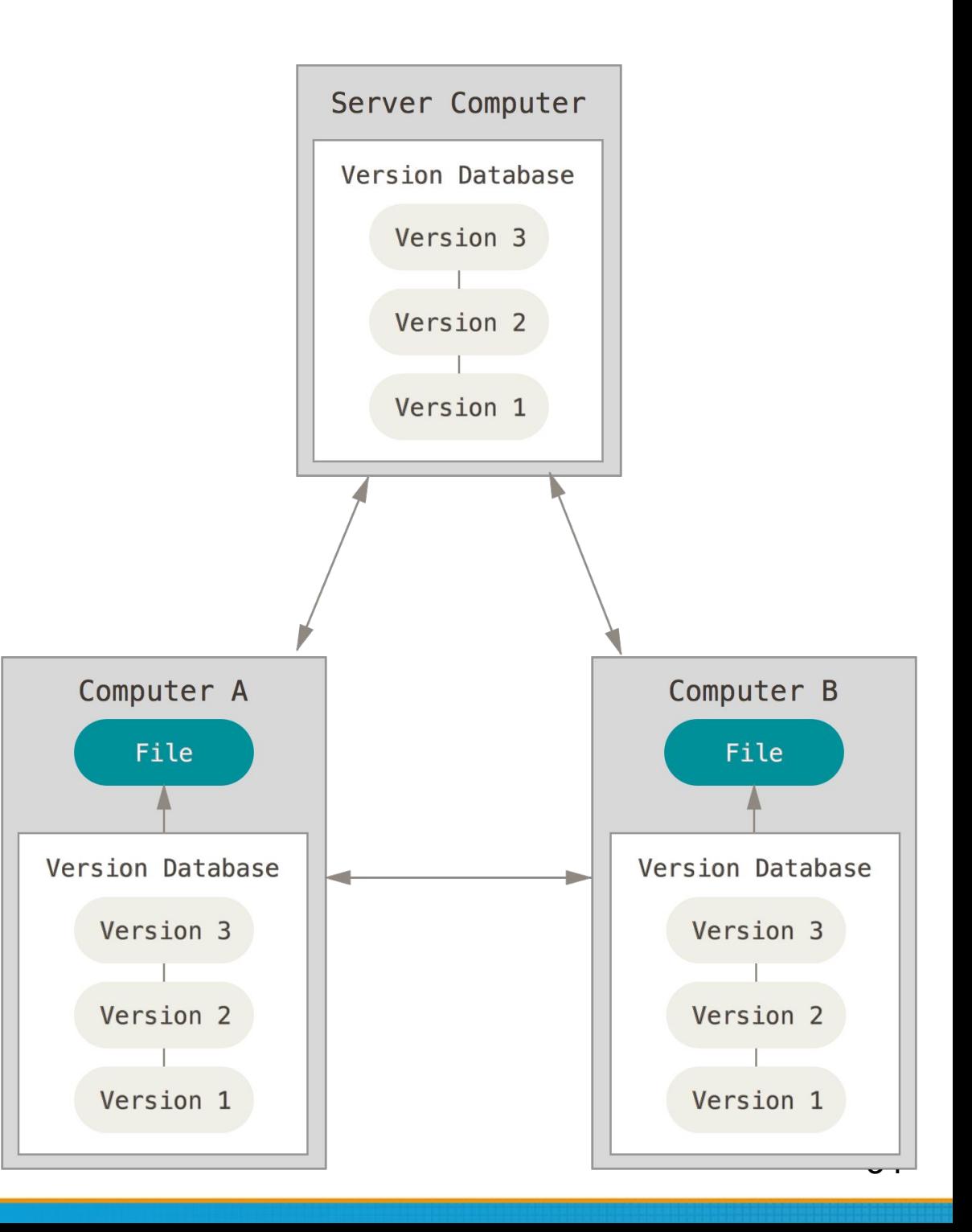

### Git

- Distributed VCS
- History
	- Linus Torvalds (the creator of Linux)
	- Source Control Management for Linux Kernel
		- $\blacksquare$  ~2005
			- Using BitKeeper (commercial software)
		- $\blacksquare$  2005~
			- Developed Git

### Git

- Snapshots, not differences
	- All versions of all files are stored independently
	- Easy for checking out to any version
- Nearly every operation is local
- Git has integrity
	- SHA checking
- Git generally only adds data
	- Delete
		- Store the file in .git folder and hide from your workspace
	- Modify
		- Backup the original file to .git folder

### Git

- Git is very powerful, with many features
- In this class, we only talk about the very simple one
- We will cover
	- How to install and create repos
	- How to add files/make changes
	- **EXECUTE:** How to create commits
	- How to navigate between versions
	- How to push to remote
- Will NOT cover
	- branching (git branch, git merge, ...)
	- Anything else

Homework 2

### Git - installation

- FreeBSD
	- pkg install git
- Other OS
	- <https://git-scm.com/book/en/v2/Getting-Started-Installing-Git>

```
> qit
usage: git [--version] [--help] [-C <path>] [-c name=value]
            [--exec-path[=<path>]]        [--html-path]        [--man-path]        [--info-path]
            [-p | --paginate | --no-pager] [--no-replace-objects] [--bare]
            [--git-dir=<path>] [--work-tree=<path>] [--namespace=<name>]
           <command> [<aras>]
These are common Git commands used in various situations:
start a working area (see also: git help tutorial)
              Clone a repository into a new directory
   clone
               Create an empty Git repository or reinitialize an existing one
   init
```
## Git - getting started

- Developer information
	- In terminal
		- \$ git config --global user.email "you@example.com"
		- \$ git config --global user.name "Name"
	- $\circ$  Or edit manually in  $\sim$ /.gitconfig
- Create a new repository
	- \$ mkdir hw2
	- \$ cd hw2
	- \$ git init
		- Initialize an empty project with .git directory

### Git - the three stages

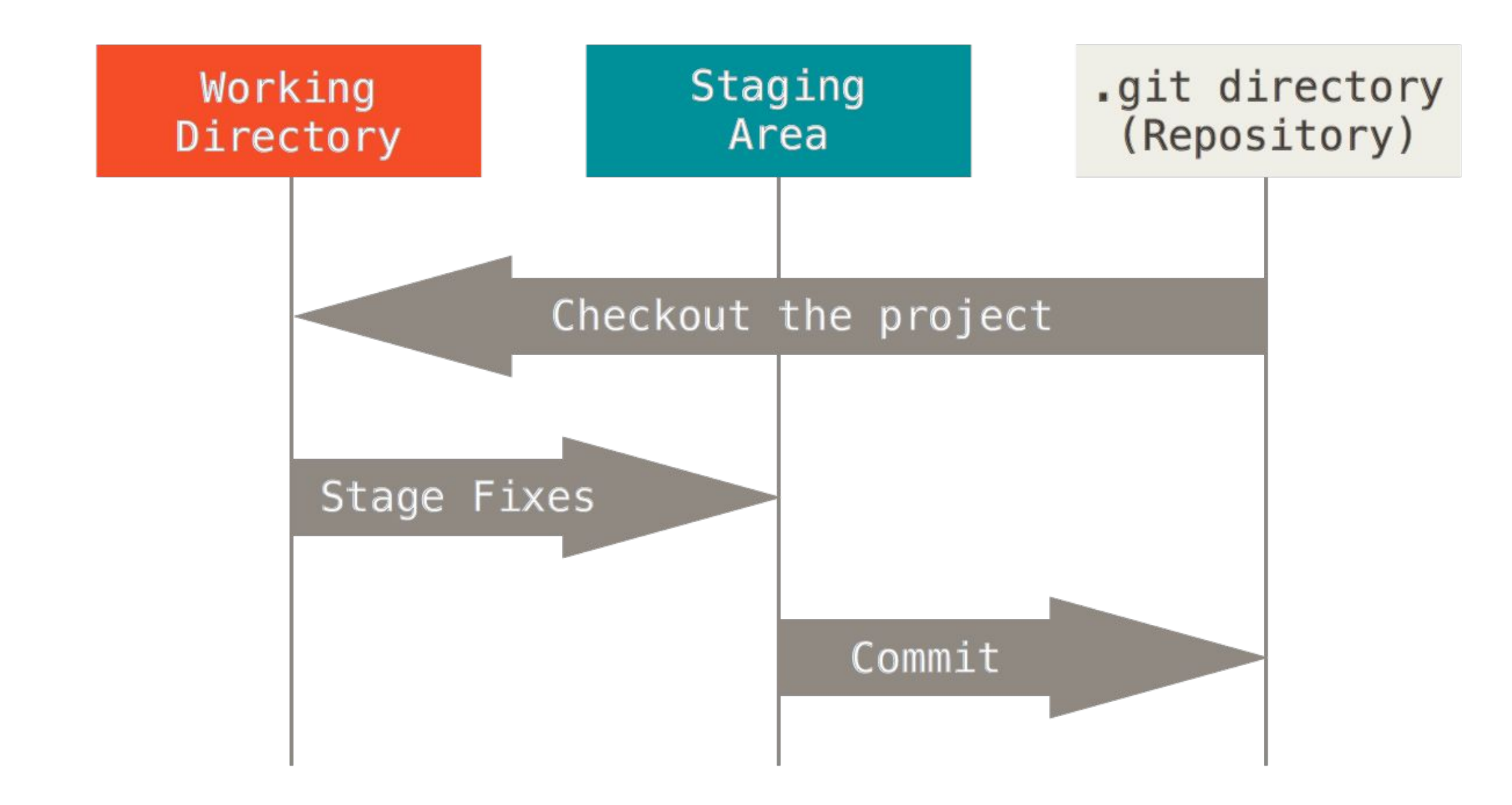

### Git - file lifecycle

• The lifecycle of the status of your files

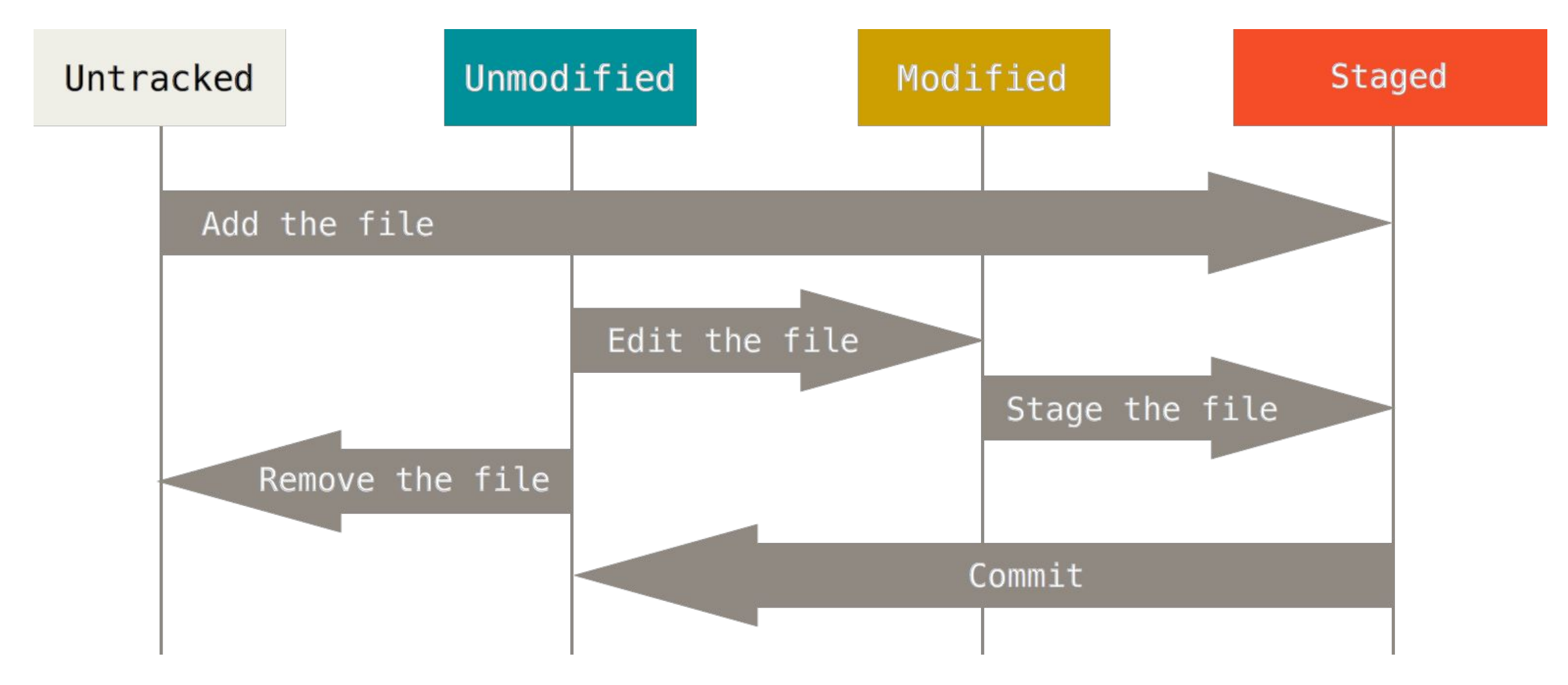

### Git - basic operations (1)

- git add
	- Add file contents to the index (staged)
	- \$ git add file1 file2...
	- \$ git add directory
	- $\circ$  \$ git add .

### Git - basic operations (2)

- git commit
	- Confirm your staged change and create a commit (revision)
	- Will open default text editor for commit message
	- Useful options
		- -a: stage all modified and deleted path (git add)
		- -m MSG: use MSG as commit message without opening editors

### Git - basic operations (3)

- git status
	- View the working directory status of current project

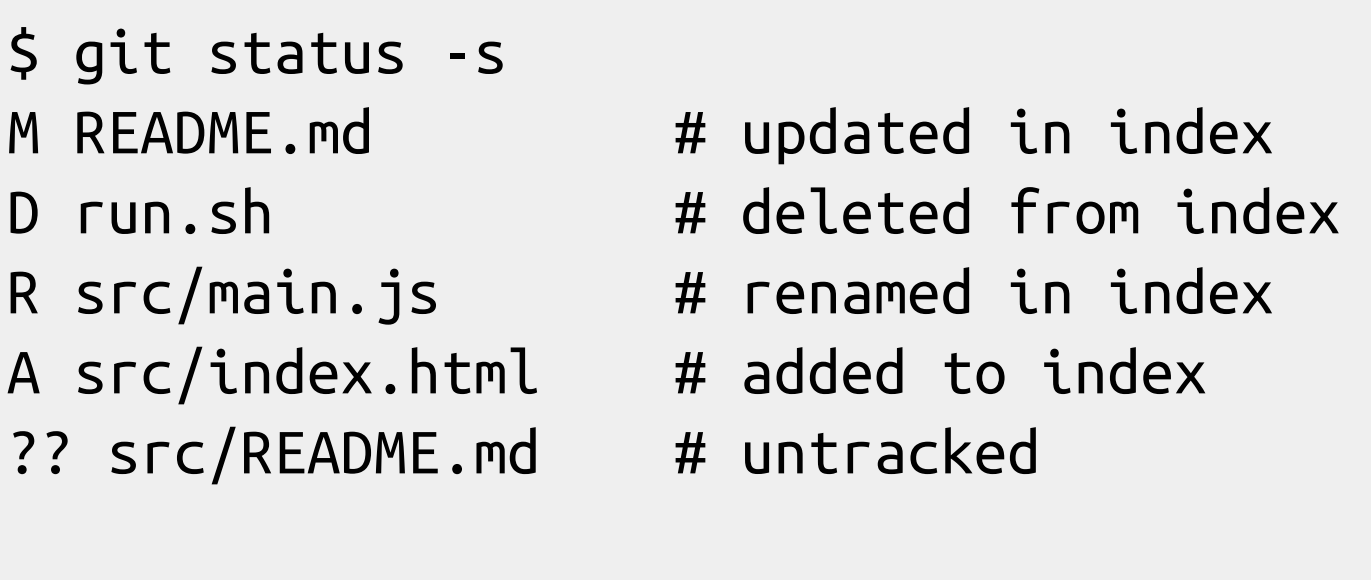

### Git - basic operations (4)

- git diff
	- Compare change with the previous version
		- <https://git-scm.com/docs/git-diff>

```
$ git diff 
diff --git a/README.md b/README.md
index 76f177f..f4986c2 100644
--- a/README.md
+++ b/README.md
@@ -1 +1 @@
-# Hi
+# Hello
```
### Git - basic operations (5)

- git log
	- View the commit log (history)
	- Change the log format
		- <http://gits-scm.com/docs/pretty-formats>

```
$ git log
```

```
commit 2f2bd00051fbd4d4978b7e96508b97950d6e60b1
Author: lctseng lctseng@cs.nctu.edu.tw
Date: Thu Oct 8 17:10:13 2020 +0800
```
Initial commit

### Git - basic operations (6)

- git checkout
	- Go to other revisions or branches
	- \$ git checkout <commit-id>
	- Go back to latest change:
		- \$ git checkout master

```
$ git status 
On branch master
$ git checkout 2f2bd00 
Note: checking out '2f2bd00'.
$ git status 
HEAD detached at 2f2bd00
```
### Git - basic operations (7)

- git bisect
	- Finding problematic commit
	- Flow (similar to binary search)
		- \$ git bisect start
		- Define endpoints
			- \$ git bisect good <good-commit-id>
			- \$ git bisect bad <bad-commit-id>
		- After that, git will checkout to some commit
		- If that commit is good
			- \$ git bisect good
		- If that commit is bad
			- \$ git bisect bad
		- After several rounds, git will checkout to first bad commit

### Git - push to remote

- git remote
	- Manage the remote repository
	- \$ git remote add origin

<https://git.cs.nctu.edu.tw/lctseng/sa-demo.git>

- Set the remote server  $&$  repo for push/pull
- git push
	- \$ git push -u origin master
		- Push to the remote and create the remote master branch
		- Later on, you can simply use "git push"

### Git - pull from remote

- git clone
	- Download the full repository from remote server
	- \$ git clone https://github.com/curl/curl.git
- git pull
	- Pull the latest revisions from remote in an existing repository